## **Connexion à « MON COMPTE »**  $\text{caffr}$

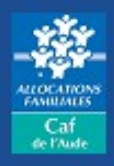

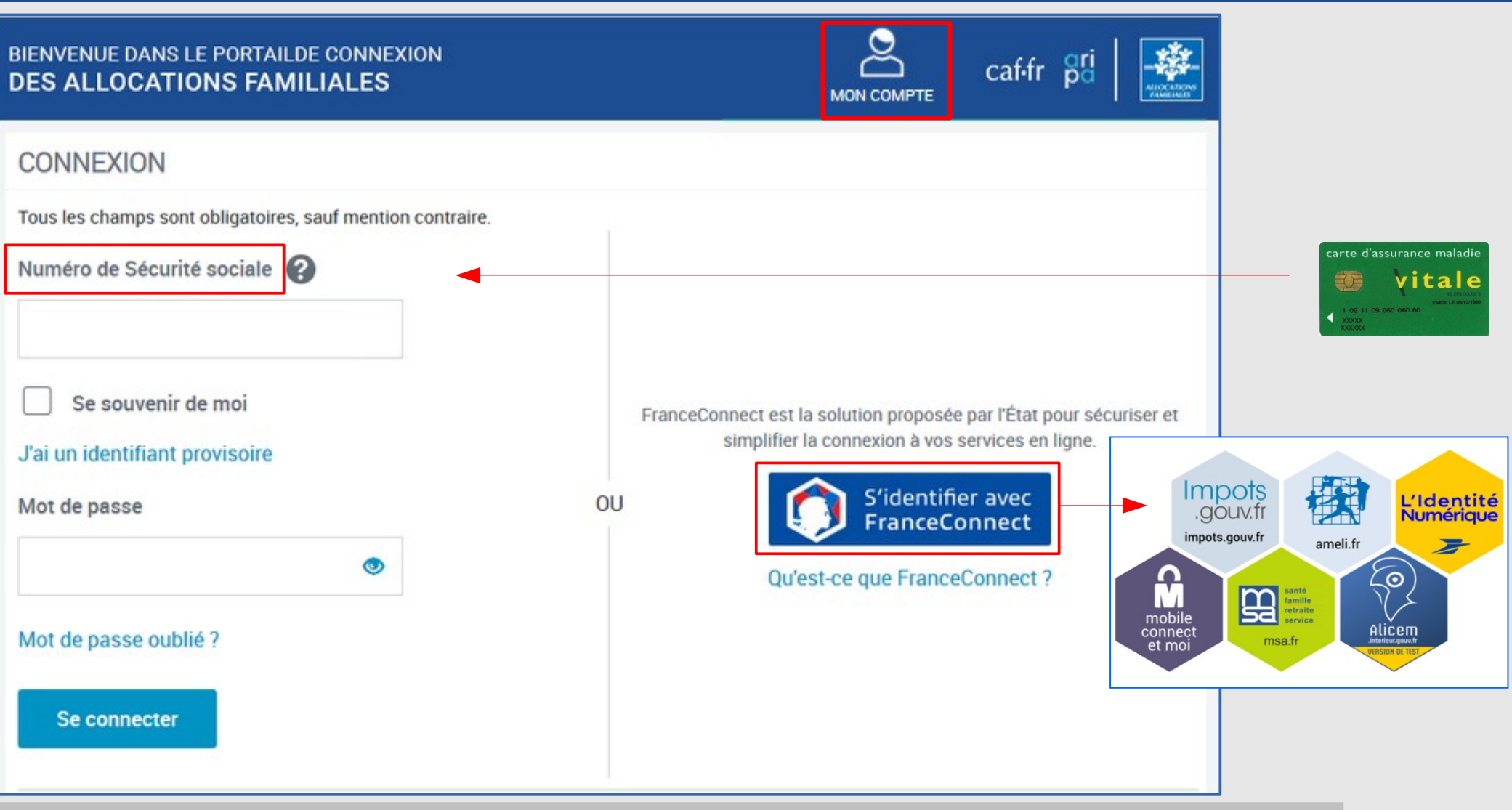

**Le tuto détaillé de la «nouvelle connexion à mon compte» est en ligne dans la rubrique « Mon compte » Le tuto détaillé de la «nouvelle connexion à mon compte» est en ligne dans la rubrique « Mon compte »**

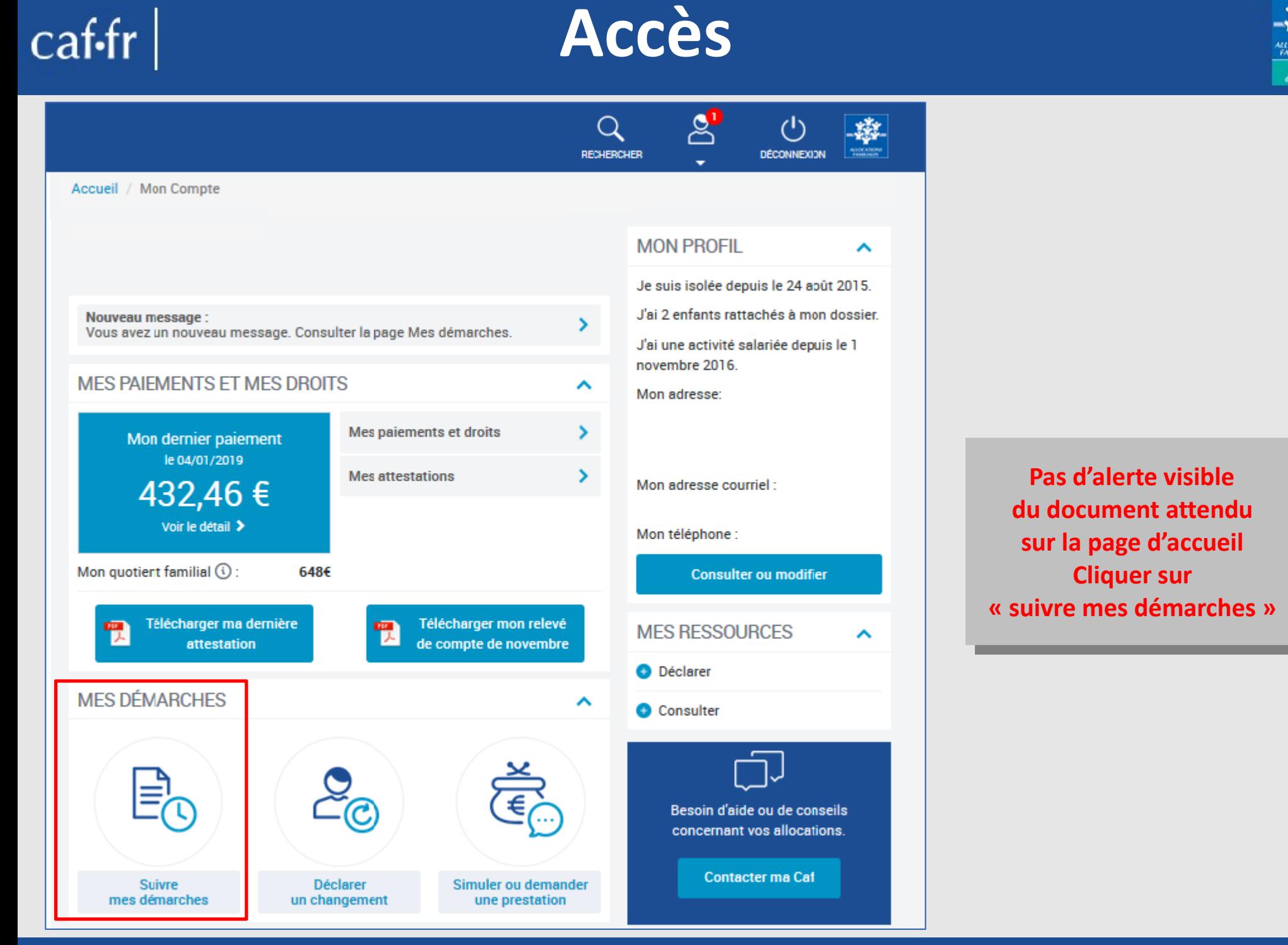

*Je joins un document suite à une démarche en ligne Modifié le 06/10/2021*

 $Cat$ 

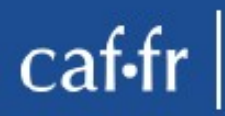

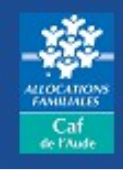

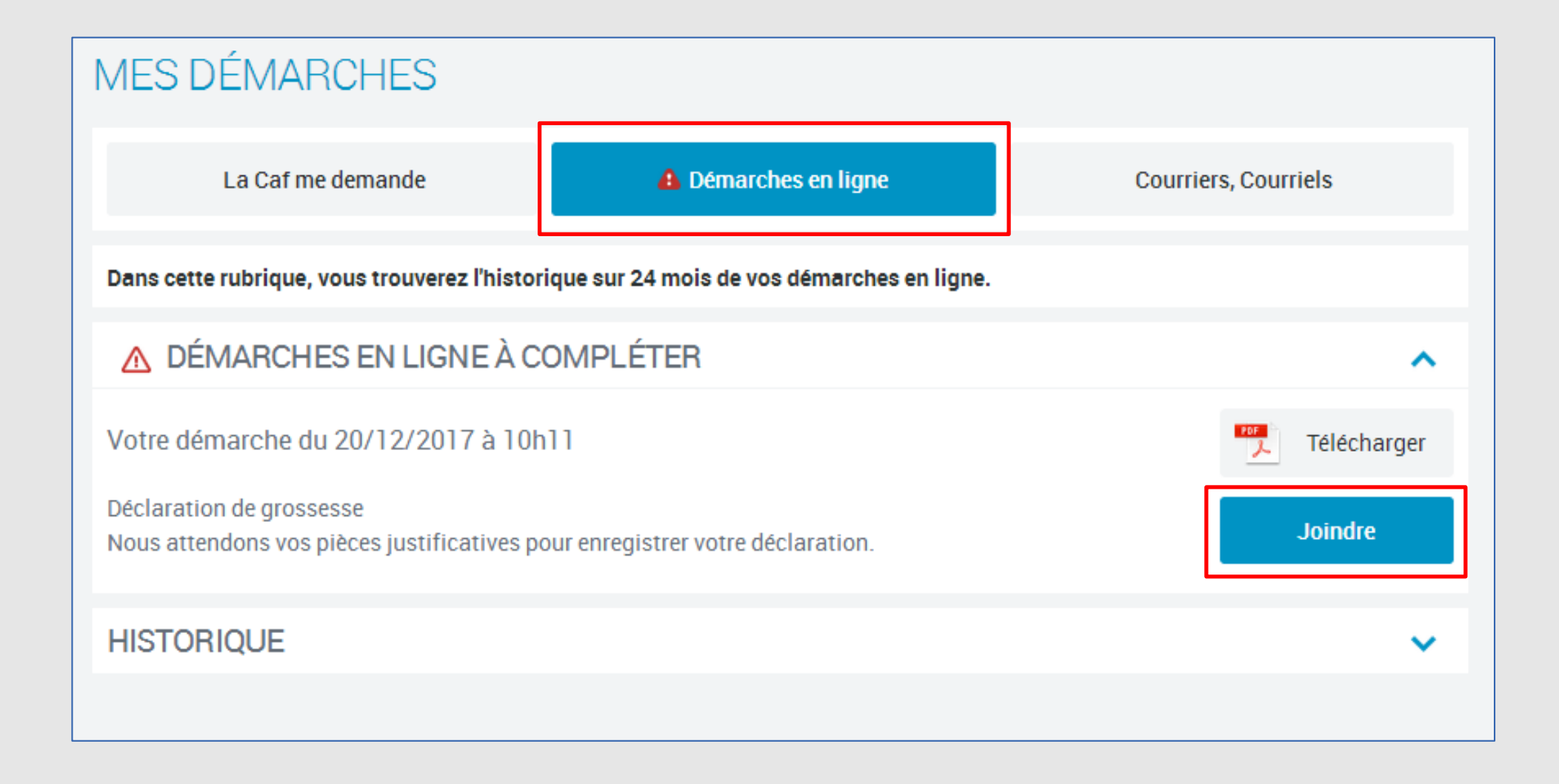

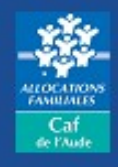

## Document(s) à transmettre

Pour un document de bonne qualité recto verso ou composé de plusieurs pages, merci de joindre toutes les pages nécessaires. Seuls les documents au format png, jpg, jpeg, gif ou pdf sont acceptés. Le poids de chaque document ne doit pas dépasser 5 Mo.

Pour le dossier

Pièce justificative de déclaration de grossesse

Transmettre la pièce mentionnée ci-dessous :

Déclaration de grossesse

Joindre le document

**Annuler** 

**Valider** 

Je joins un document suite à une démarche en ligne

Modifié le 06/10/2021

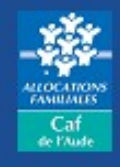

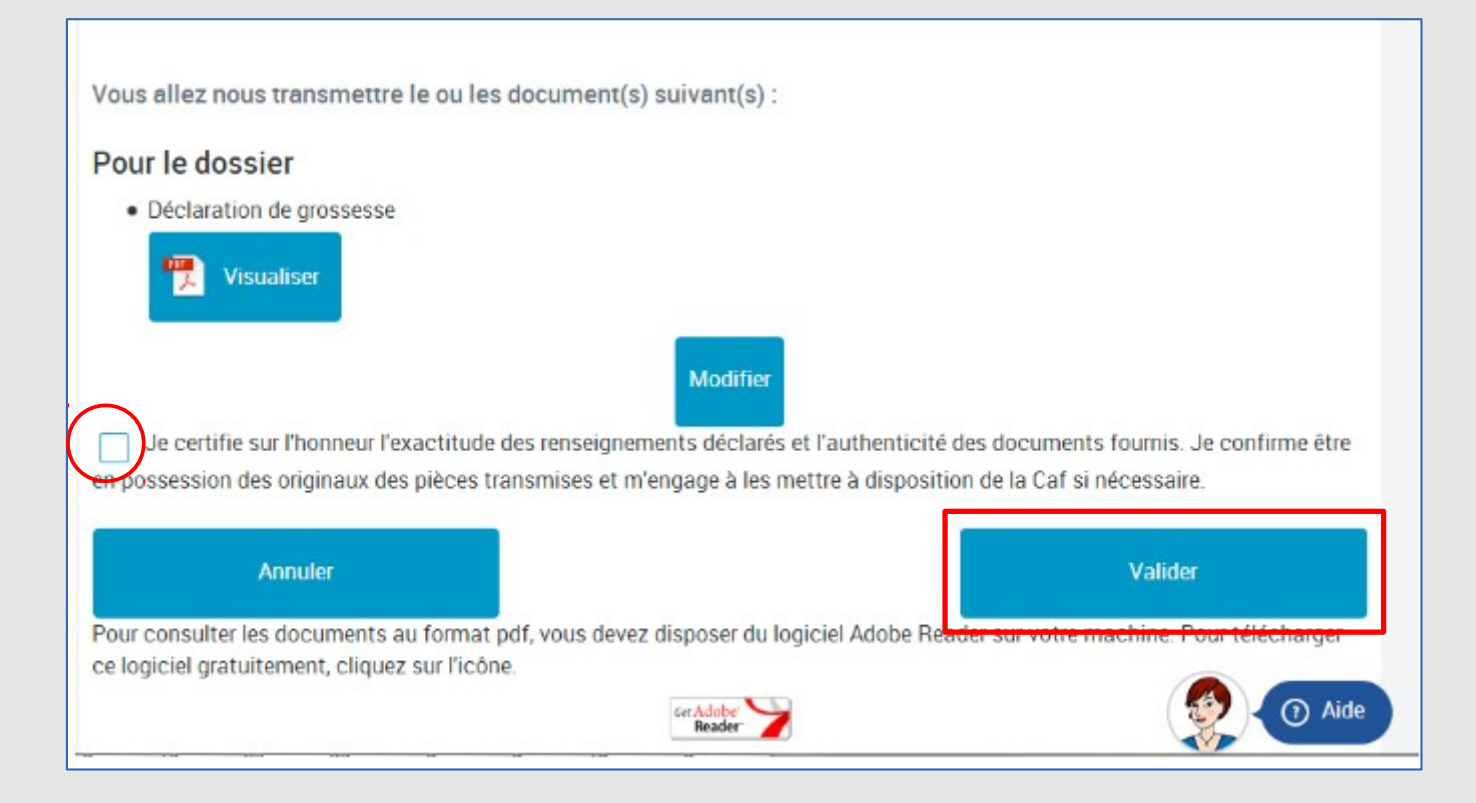

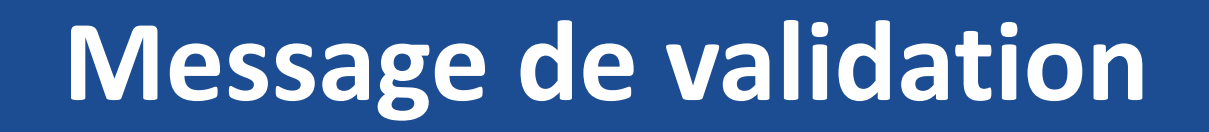

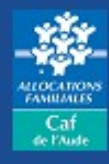

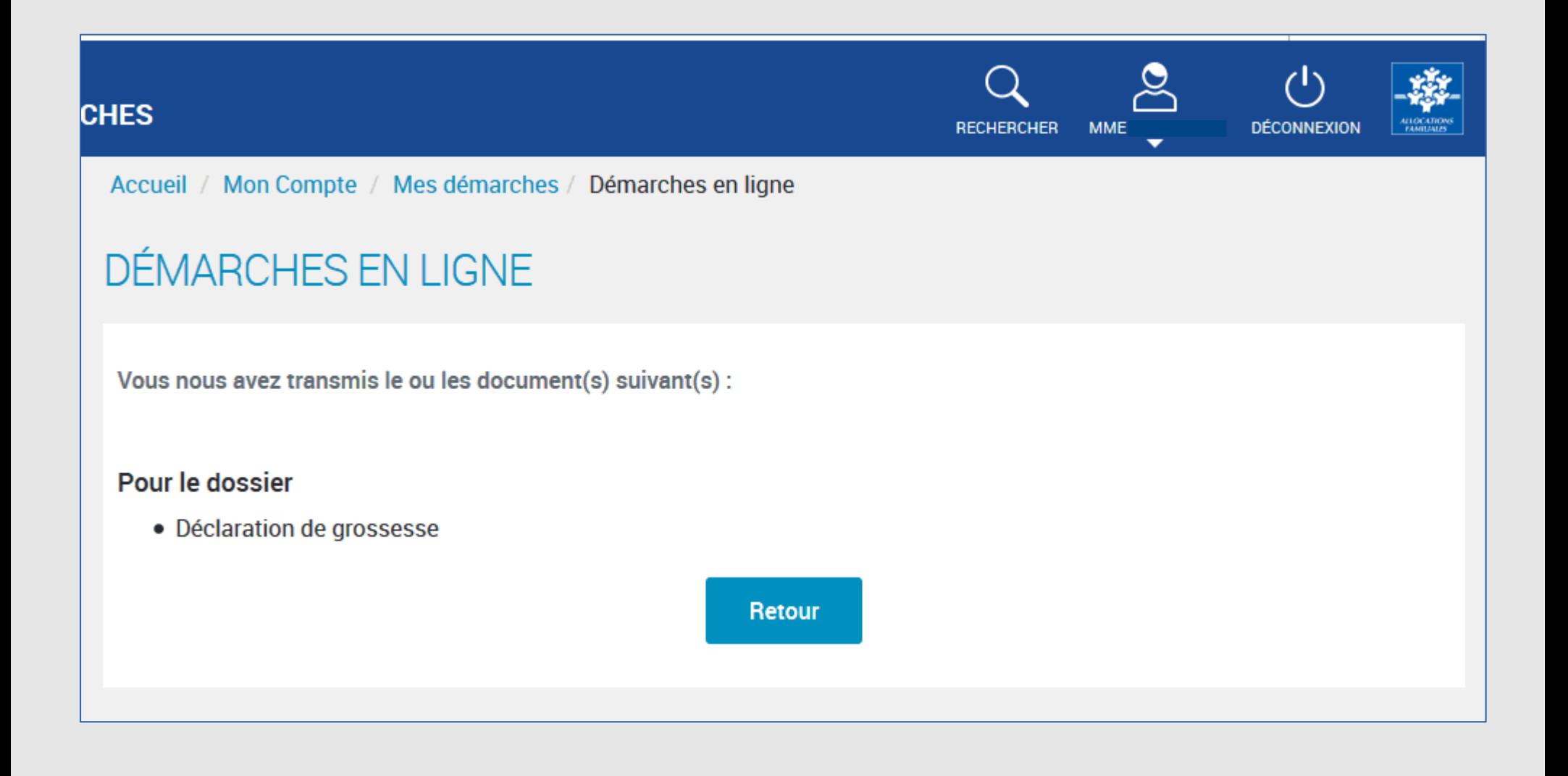

 $cat$ fr